## **Wincc 7.5 6AV6381-2BQ07-VO**

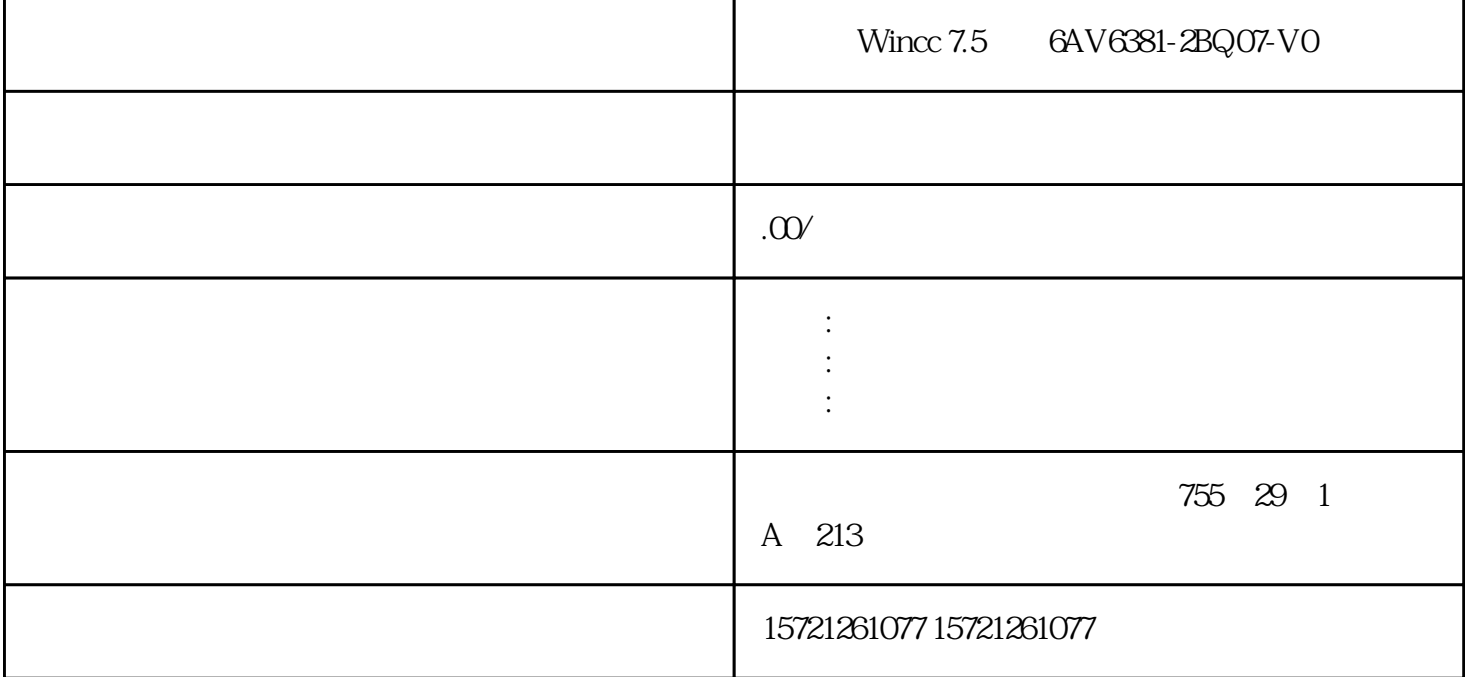

Wincc 7.5 6AV6381-2BQ07-V0

xzm-wqy-shqw

是中国西门子的佳合作伙伴,公司主要从事工业自动化产品的集成,销售和维修,是全国的自动化设备公

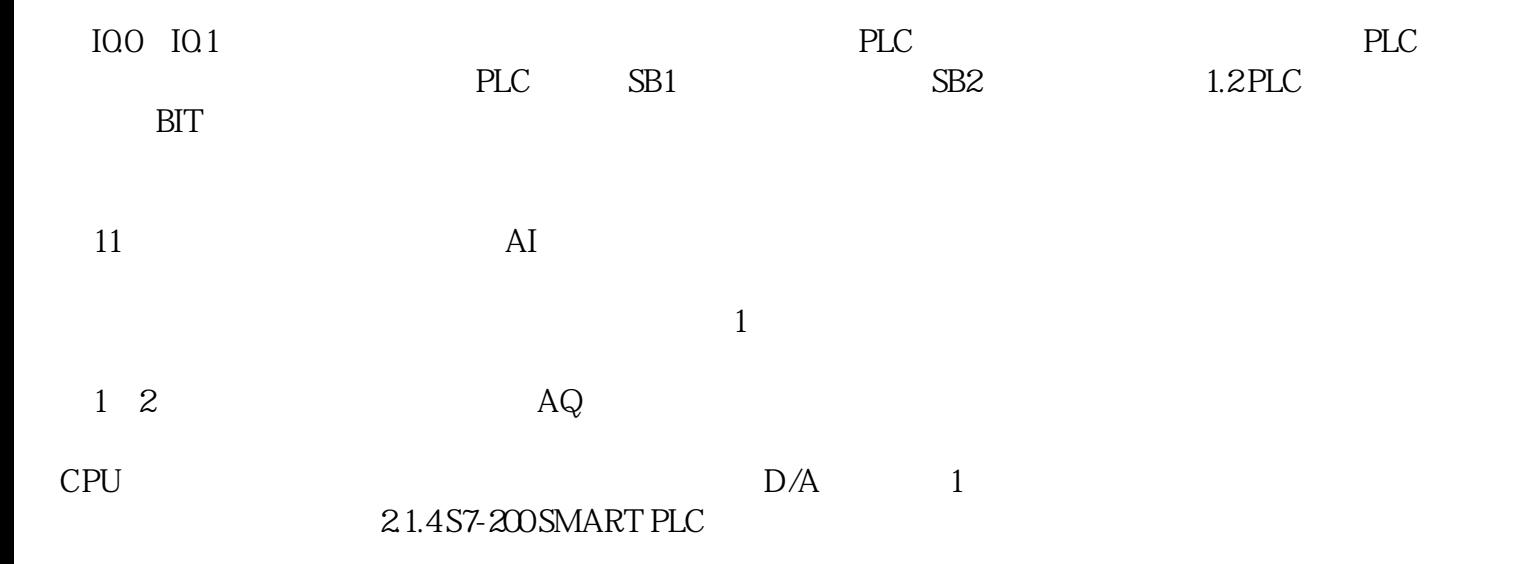

## 7-200 SMART PLC

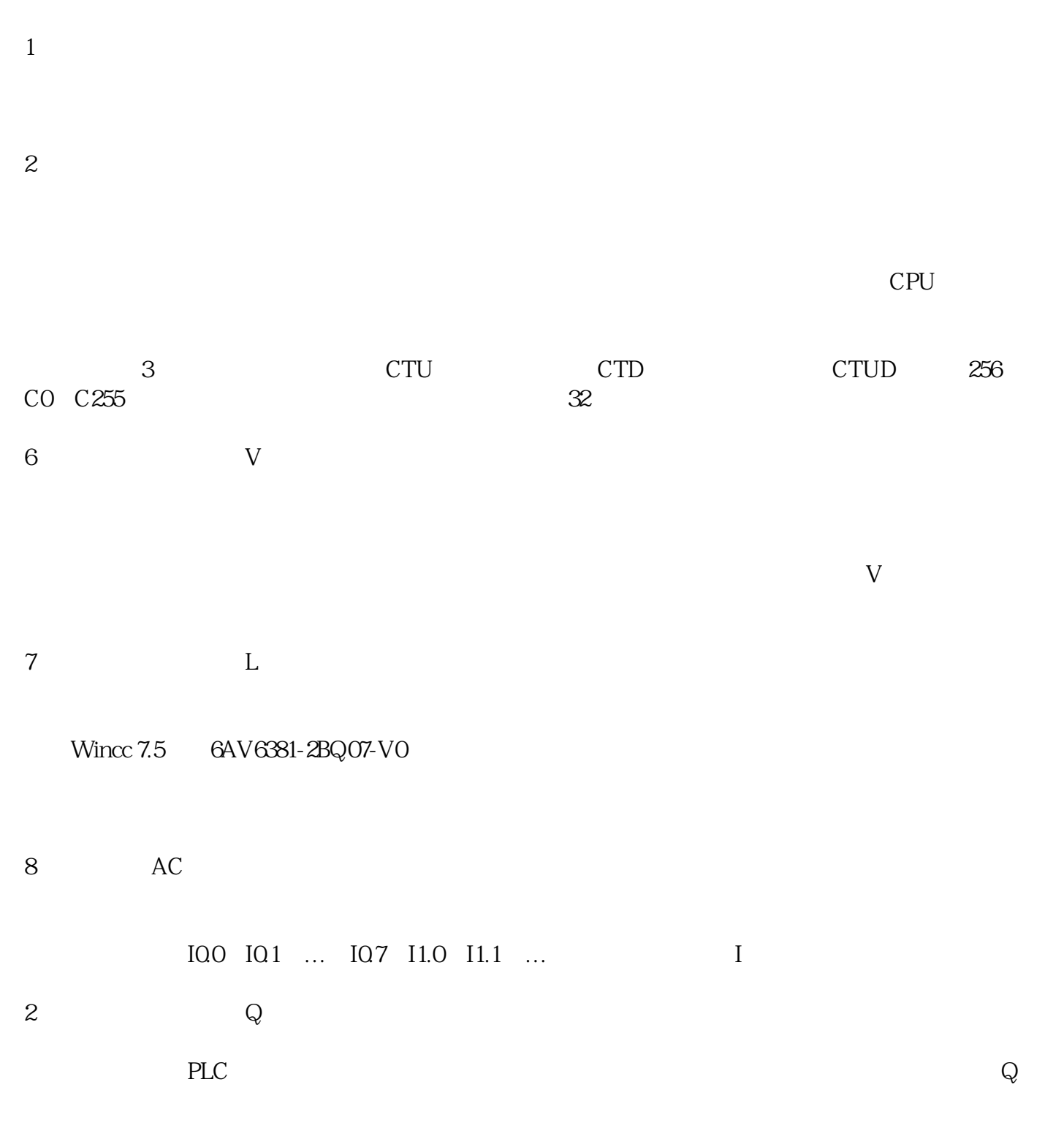

 $\mathbf S$ 

PLC的输出映像寄存器区实际上就是外部输出设备的映像区,PLC通过输出映像区与外部物理设备建立联

STEP7-Micro/WIN SMART

②在"视图"菜单的"窗口"区域中,从"组件"下拉列表中选择"符号表"。

①单击导航栏中的"符号表"按钮。

③在项目树中打开"符号表"文件夹,选择一个表名称,然后按下"Enter"或者双击表名称。

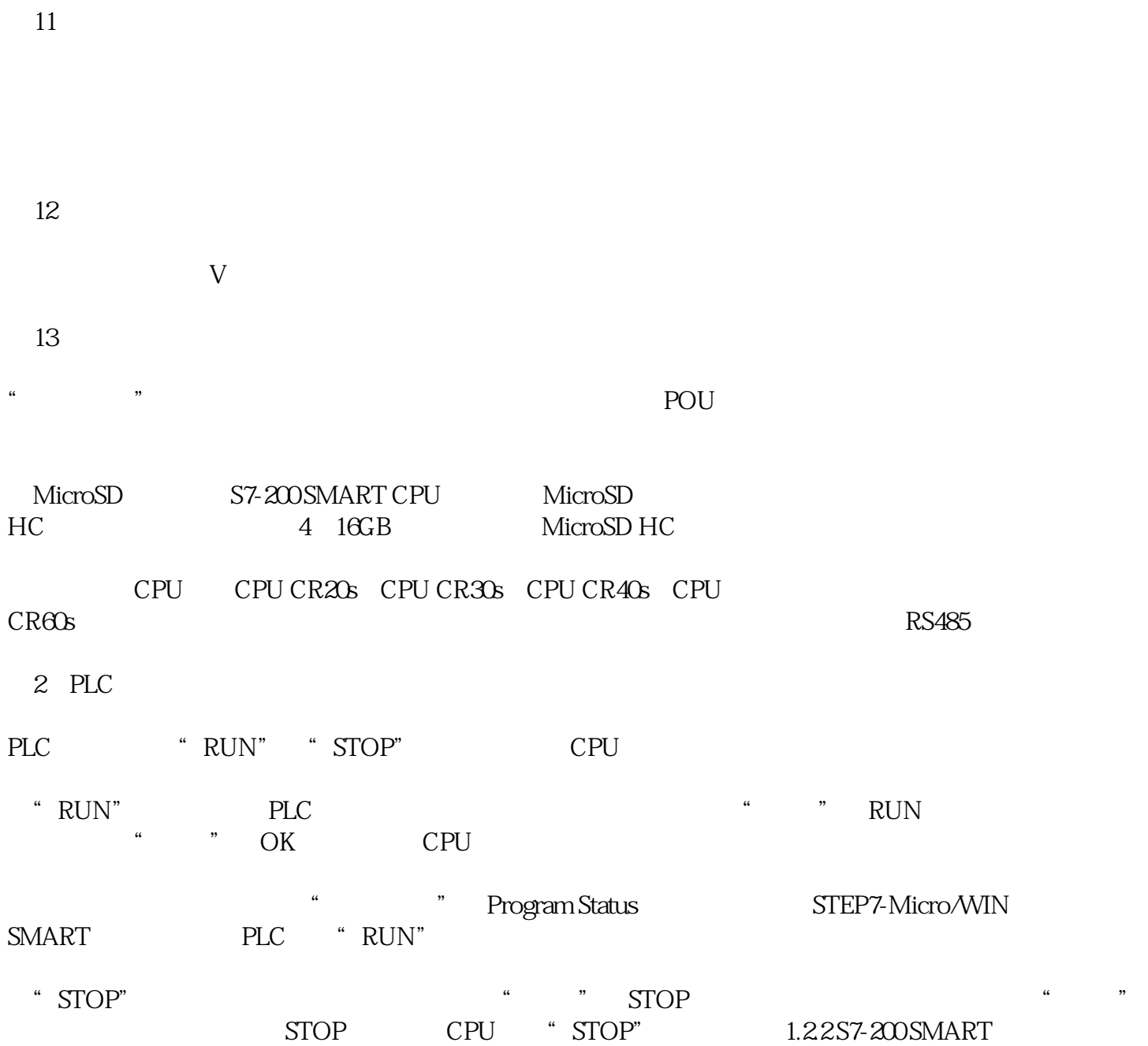